# **Integrate LoRaWAN Network Server**

We support integrations for various LoRaWAN Network Server.

- Overview
  - Receive data from a LoRaWAN network server
- Create a Platform Token
  - Access Tokens
- Integrate Chirpstack
- Integrate Chirpstac
   Integrate TTN V3
  - Add webhook
- Integrate Loriot
- Integrate Actility
  - Add the Lobaro Platform as Application Server
  - Add a AS routing profile
  - Use the Routing Profile at the device
- Integrate Wanesy

### Overview

#### Receive data from a LoRaWAN network server

- 1. Create a Bearer Token or BasicAuth credentials in the Lobaro Platform with the role network-server to allow write access for device data.
- 2. Configure your network server to send data to the corresponding endpoint (see list below) using the token (e.g. Bearer eyJhbGciOiJ...) or BasicAuth credentials in the Authorization header field.

  Please consult the documentation of your network server for further instructions.

Platform REST Endpoints for network server integrations:

- Chirpstack:
  - https://platform.lobaro.com/api/chirpstack/event
  - Old Chirpstack Versions only: https://platform.lobaro.com/api/chirpstack/uplink (deprecated: /api/loraserver/uplink)
- Element-IoT: https://platform.lobaro.com/api/element-iot/data
- Actility: https://platform.lobaro.com/api/actility/data
- Everynet: https://platform.lobaro.com/api/everynet/data
- TTN: https://platform.lobaro.com/api/ttn/data (Platform Version > 1.0.6)
- Wanesy:
  - o https://platform.lobaro.com/api/dataUp
  - https://platform.lobaro.com/api/dataDownEvent
  - https://platform.lobaro.com/api/wanesy (deprecated: Platform Version <= 1.7.0)</li>
  - Authenticate using Basic Auth, since Header length is limited to 255 characters in Wanesy!
- Loriot: https://platform.lobaro.com/api/loriot/data (Platform Version > 1.8.7)

We also support other network servers

on request, e.g. Firefly, ... Just ask!

### Create a Platform Token

Most integrations require a Bearer Token to authenticate requests between the LNS and the Lobaro Platform.

Tokens can be generated on "Lobaro Platform Integrations REST" and need the role "network-server"

### **Access Tokens**

All API calls must be authenticated with an access token. Access tokens can be managed on the REST Integration page.

Each token has a list of roles assigned to it.

### Token roles:

network-server: Allows to write device data. Required for LoRaWAN Network Server Integrations.

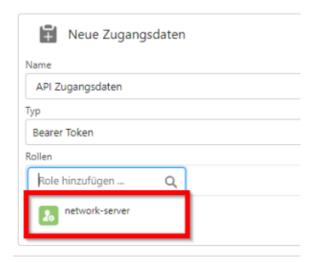

Add the Token into the HTTP request Header:

- Field: Authorization
- Value: Bearer eyJhbGciOiJIU...

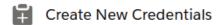

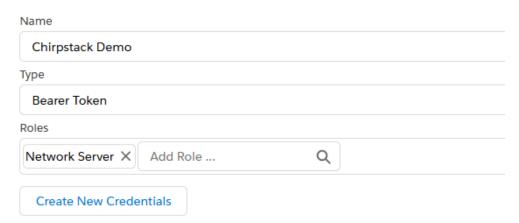

Copy the whole generated token:

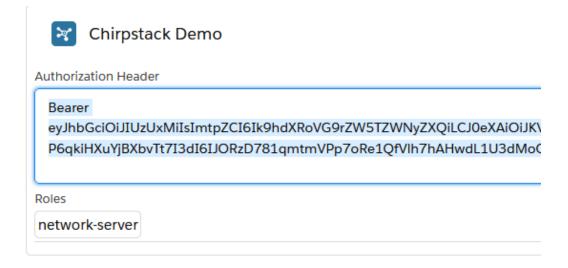

### Integrate Chirpstack

- Go to your Application in ChripStack. (or create one) and go to Integrations and choose HTTP:// ADD .
  - O Payload Marshaler: "JSON" and "Protocol Buffers" are supported
  - Header Name: "Authorization"
  - o Header Value: the whole token From "Create a Platform Token" (see above) including the "Bearer" part
  - Endpoint URL: https://platform.lobaro.com/api/chirpstack/event for the Central Platform. https://YOUR.ADDRESS.TLD/api/chirpstack/eventfor your own (self) hosted Instance.

| INTEGRATIONS                       |
|------------------------------------|
|                                    |
|                                    |
|                                    |
|                                    |
| eader value                        |
| earer eyJhbGciOiJIUzUxMilsImtpZCl6 |
|                                    |
|                                    |
|                                    |
|                                    |
| 2                                  |

- o For older Chirpstack Versions (before 3) you have to set "Uplink data URL(s)" instead of "EndpointUrl(s) for events".
- You can insert the legacy and the new endpoint with the same result: (Same rules regarding private instances as before: https://YOUR. ADDRESS.TLD/api/chirpstack/event https://YOUR.ADDRESS.TLD/api/chirpstack/uplink)
  - EndpointUrl (for all Chirpstack versions): https://platform.lobaro.com/api/chirpstack/event
  - Legacy Uplink Url (only Chirpstack before version 3): https://platform.lobaro.com/api/chirpstack/uplink
  - For on-premise installations exchange https://platform.lobaro.com with your domain.
- Click "ADD INTEGRATION"
- Add the Devices Configured in Chirpstack to the same Lobaro Platform Organisation as the Integration.
  - Configuration Hardware New Hardware
  - o DevEUI/DeviceName from ChirpStack as Adress. Name as you like, type According your Device, Org. Same as the Integration(!)
- Under Devices you should now see if the Device receives data for your device from chirpstack. (First have a look in Chripstack if Chipstack is receiving data it can forward.)

Create or open your application and add a cutsom Webhook integration:

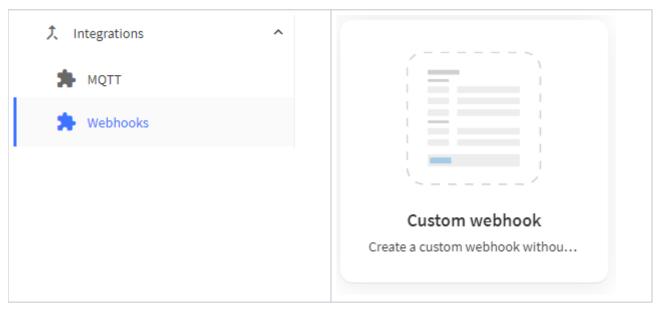

### Configure the Webhook:

- Webhook ID: custom string to identify the Webhook
- Webhook format: JSON
- Base URL: https://platform.lobaro.com/api/ttn/data
- Additional headers:
  - Authorization
- Bearer eyJhbG... (from Lobaro Platform Integrations REST) with role "network-server" (see above)
   Enabled messages: Enable all types, no custom paths are needed.

### Add webhook

# **General settings**

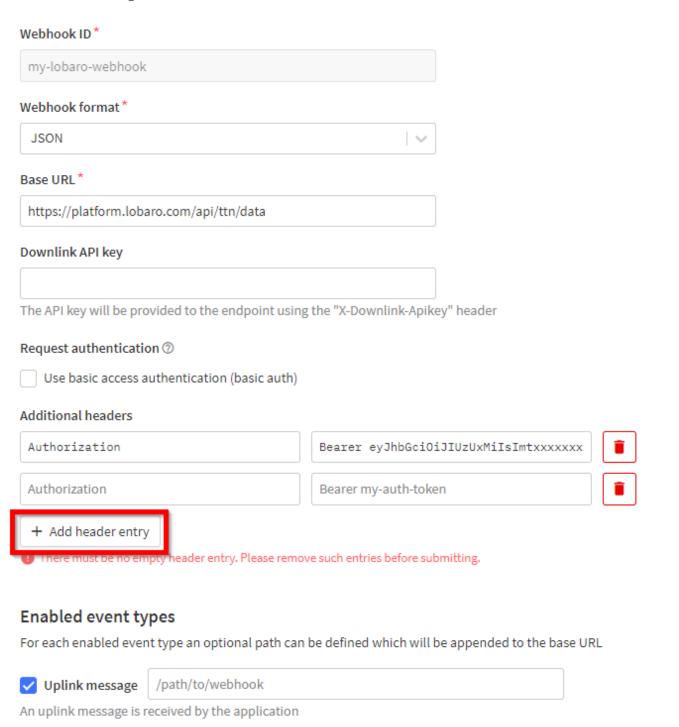

# Integrate Loriot

### Get a Token with

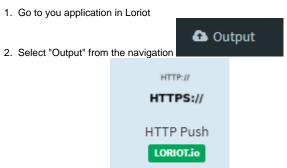

- 3. Select "HTTP Push"
- 4. Enter the Target URL and Authorization header value

  - a. Target URL https://platform.lobaro.com/api/chirpstack/data (change the domain if you have a dedicated instance)
    b. Get the custom "Authorization" header value from the Lobaro Platform "Integrations REST" Bearer Token with role "network-server"

## Integrate Actility

### Add the Lobaro Platform as Application Server

Go to "Application servers" and create a new entry

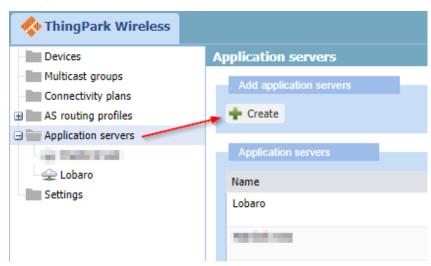

Give a name and set the "Content Type" to JSON

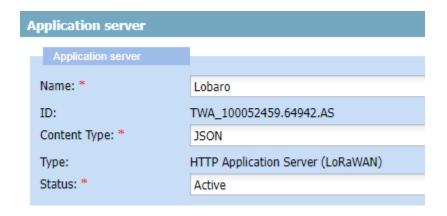

Add a HTTP custom header "Authorization" with a platform token (see above).

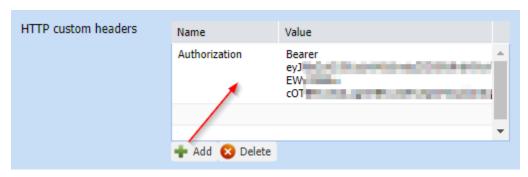

Add a route with "Routing strategy" Sequential and destination (see above, e.g. https://platform.lobaro.com/api/actility/data)

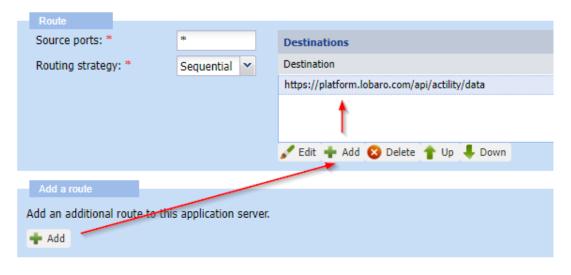

Press "Save"

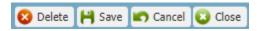

Add a AS routing profile

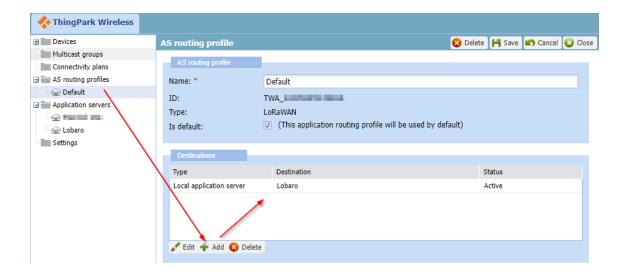

### Use the Routing Profile at the device

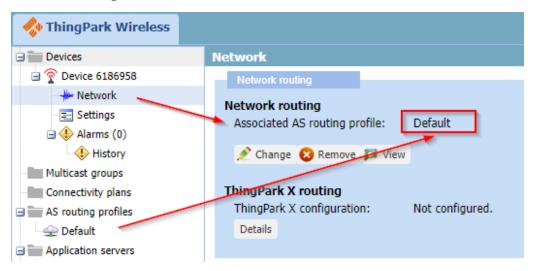

# Integrate Wanesy

Go to Administration Clusters Push configurations

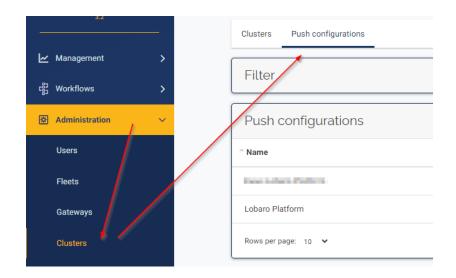

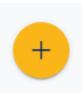

To Add an Push Configuration press the Plus Button:

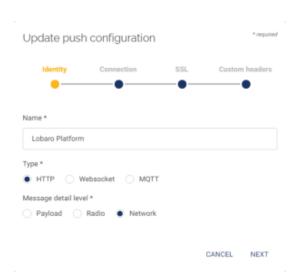

### Identity:

- Name: e.g. "Lobaro Platform"Type: HTTP
- Message Detail level: Network

### Connection:

- URL: https://platform.lobaro.com/api/wanesy
   User: <as generated by the platform basic auth credentials> e.g. token-58
- Password: <as generated by the platform basic auth credentials>
   Data Up router: /dataUp
- Data Down event route: /dataDownEvent

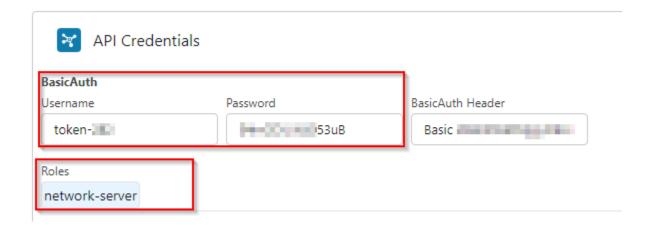

#### SSL

Leave empty

#### **Custom headers**

• Leave empty

Press "Validate" should result in a green success message.

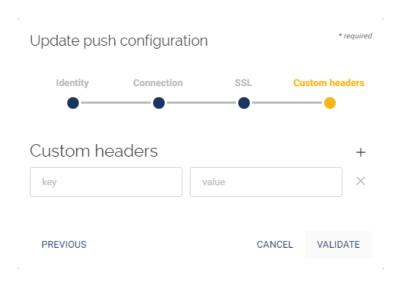

Assign the Push Configuration to a Cluster on the Clusters Tab.